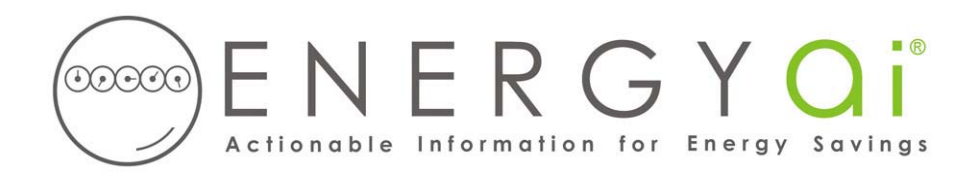

## **Creating ENERGYai® Load Data Files in Enerwise Energy Manager**

Energy Manager is a leading energy management system used by utilities and large organizations to manage and analyze energy information. Some organizations use the system under the name "DataLink".

Energy Manager enables you to create an Excel spreadsheet (xls) file containing interval energy data. For example, if your electric meters record use every 15 minutes, you can create an xls file with all of the available readings for the date range that you specify and save it on your computer. ENERGYai<sup>®</sup> recognizes the format of this file, so all you have to do is send it to us.

Individual loads are "channels" in Energy Manager. Because ENERGYa<sup>i®</sup> analyzes energy or demand loads, only channels with energy (e.g. "kWh", "therm") or demand (e.g. "kW", "cooling ton") units can be used. You must export a separate file for each channel that you wish to have analyzed by ENERGY $\mathbf{a}^{\infty}$ , as described below. For example, if you wish to include 10 channels in an ENERGY $\mathbf{a}^{\infty}$ Load Analysis report, you will follow the steps below to create 10 xls files.

The process to create and save a load data file is as follows:

- 1. After logging in, select "Usage reports" from the left-hand control panel. Then select "Usage Curves".
- 2. Under "Pick a time", pull down the list "Choose a period from this list" and select "Use dates that I enter". Then enter start and end dates below, not using the calendar with the date and time. Enter a range from 6 months to 13 months. A longer range results in a better analysis, so choose a 13 month range if your channel has that much data. If you select more than 13 months,  $ENERGYd^{\omega}$  will only use the latest 13 months. Usually you want the most recent range possible, but you can pick any period beginning January 2000 or later. (Note: if you prefer to use the calendar instead of manually entering the start and end dates, then select "Use Calendar" from "Choose a period from this list", and enter the start and end dates with the calendars.)
- 3. Under "Choose your channels", select just one channel with an energy or demand unit. Make sure the "Include totals for the channels I select" checkbox is not checked.
- 4. Under "Decide how you want to see it", in the "Create a" pulldown, select "Excel97". Then select the interval time in minutes in the "Summarized by" selection. If your channel has 15 minute readings, you can select "Qtr Hourly" and the resulting load data file will have 4 readings per hour. ENERGY $\overline{a}^{(\mathcal{O})}$ 's peak demand analysis is slightly more accurate with smaller intervals. But this will create a larger load data file, so if file size is a concern, select "Hourly" which will create a load file with one reading per hour with only a very small effect on the analysis.

5. Click the "Create" button at the bottom of the screen. If you are creating a 13 month file of 15 minute readings, it may take up to a minute to create the file. A screen will then appear asking if you wish to open or save the Excel file. Save the file to your computer with a name that has meaning to you (perhaps some meter identifier, like "Building H Main Electric.xls"). You will need to provide this file name when you submit your load data to  $ENERGYa^{\otimes}$ . Include the "xls" extension in the file name.

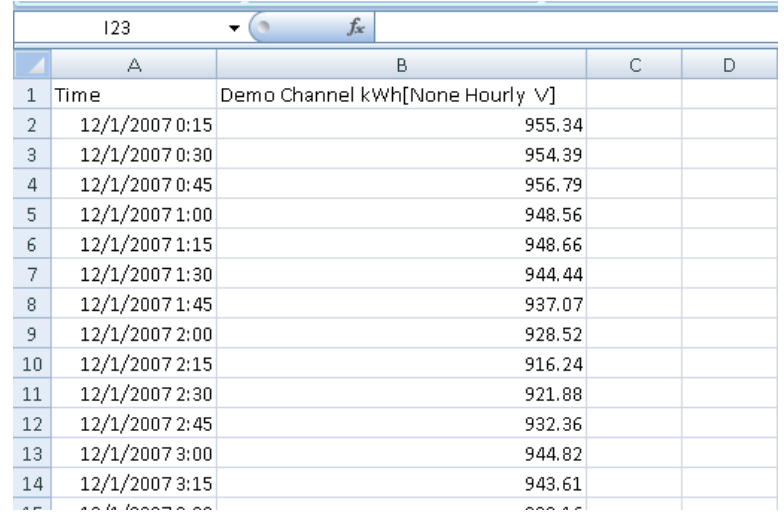

If you open the load data file with Excel, the first few lines should look similar to the following:

Your load data file may have different units and time intervals.

This file is now ready to be submitted to  $ENERGYa^{\dagger\otimes}$  along with similar files for any other points you wish to include in your  $ENERGYa^{\circ}$  Load Analysis report. If you wish to make the data "anonymous", you can edit the channel name in cell B1 ("Demo Channel" in the above example). But do not remove the unit label ("kWh" in the above example). ENERGYai<sup>®</sup> uses this to confirm the unit for the readings.

**IMPORTANT NOTE**: Do NOT delete any rows or add any rows to the file. Doing so will prevent ENERGY $\mathbf{a}$ <sup>i®</sup> from validating the data, and the load will not be included in the final analysis.